# cranvas: Building from Plumbing and Painting

Yihui Xie

Department of Statistics, Iowa State University

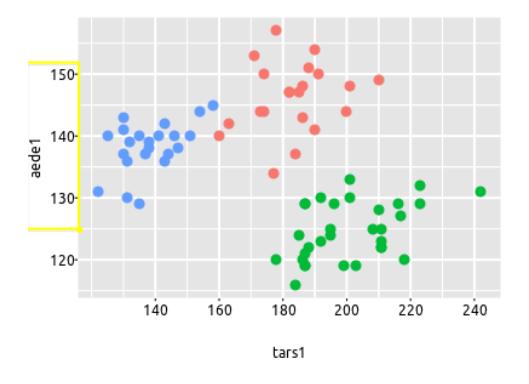

May 16, 2012 **Introduction to cranvas** The May 16, 2012 **Vihui Xie** 

### Demo

• old problems (with new look) in cranvas

# Looking back

• standalone software packages: GGobi [\[Swayne et al., 2003\]](#page-31-0), MANET [\[Unwin et al., 1996\]](#page-32-0) and Mondrian [\[Theus, 2002\]](#page-32-1), etc

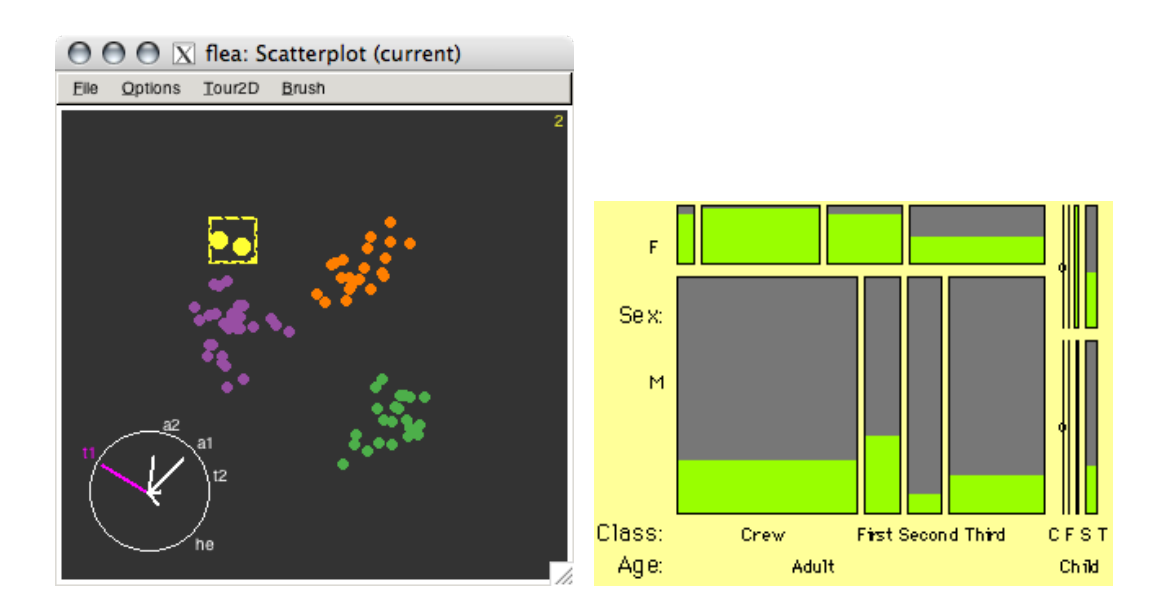

- R itself has poor support for interactivity (ancient locate()? getGraphicsEvent()? no kidding! there is a fun package [Xie et al.,  $2011$ ], and also sudoku)
- R packages: iplots [\[Urbanek and Wichtrey, 2011\]](#page-32-2), rggobi, playwith, rgl...

## Overview of cranvas

- the name (CRAN + canvas  $\Rightarrow$  cranvas)
- next generation of GGobi (and more)
	- interactive statistical graphics in R
	- focus on speed, flexibility and elegance
- infrastructures (details later):
	- painting (drawing): qtbase & qtpaint (connect R with Qt)
- data structure: plumbr & objectSignals (mutaframes, reference classes, signals)
- aesthetics: scales (and other ggplot2's friends)
- all available at <http://github.com/ggobi> (most are on CRAN)
	- refer to the wiki for installation under Linux & Mac
	- Windows version not available at the moment
- usage
	- $-$  create a data object: mf  $\leq -$  qdata(df)
	- make a series of plots based on it:  $qhist(x1, data = mf)$ ; qscatter(x2, x3, data =  $mf$ )
- cranvas is still under active development
	- currently it is like an interactive version of R base graphics

#### Data structure: augmented data

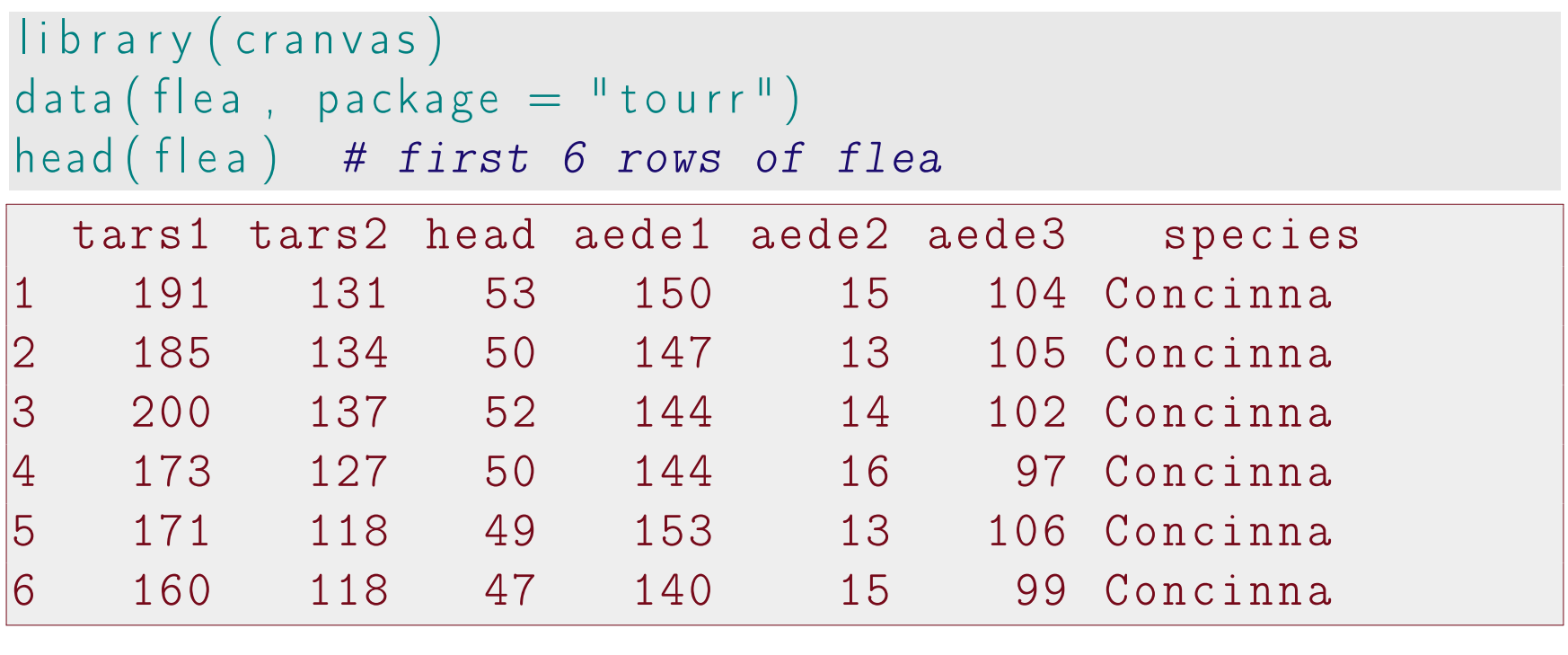

str (flea)

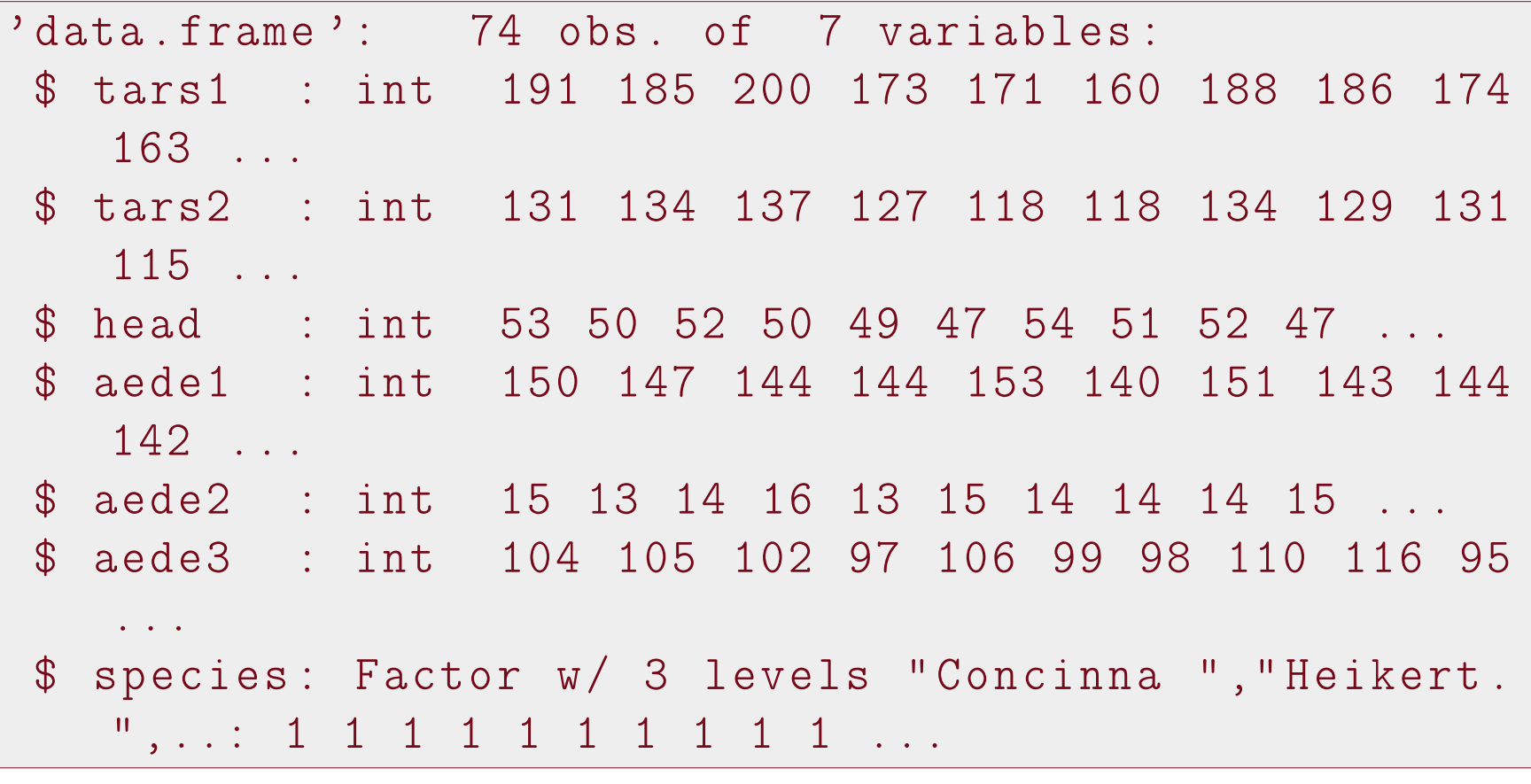

 $q$  f l e a  $\leftarrow$  q d a ta ( f l e a , c o l o r = species )  $head(qf|ea)$  # what is the difference?

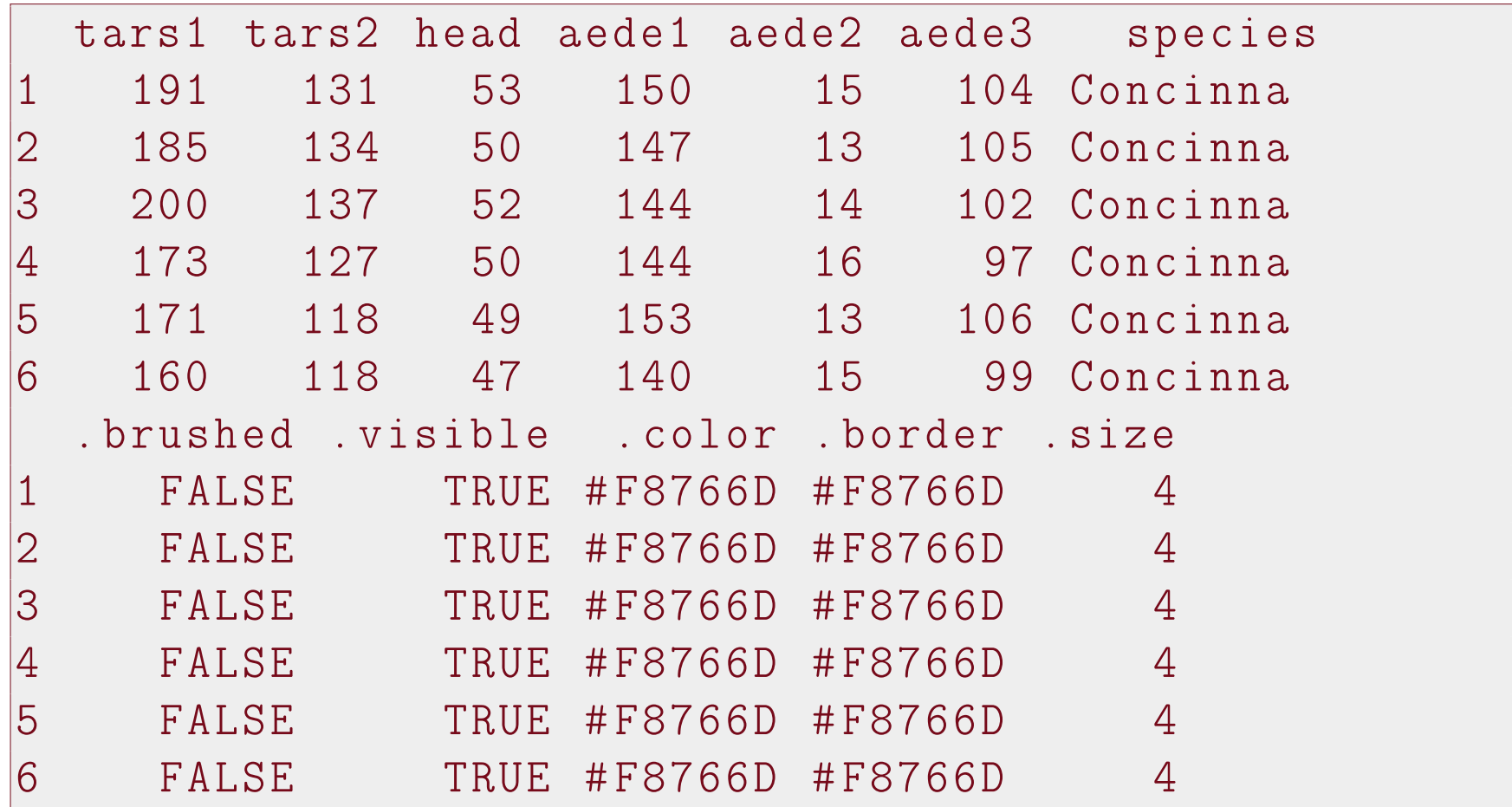

- the augmented data contains information about each observation (row)
	- .brushed: logical vector whether a row is brushed or not
	- .visible: similar visible or not?
	- .color, .border, .size aesthetics of graphical elements

### Data structure: mutaframe

- what we created by  $qdata()$  was a mutaframe (using plumbr)
- a mutaframe is like a data frame, but is mutable (technically, it is an environment)

```
str( qflea, max. level = 1)
Classes 'mutaframe ', 'environment ' < environment : 0
 x629d630 >
 - attr(*), "col.names") = chr [1:12] "tars1" "tars2"" head" " aede1" ...
```
- attr (\*, " row . names ")= chr [1:74] "1" "2" "3" "4" ... - attr (\*, " changed ")= Reference class 'Signal ' [ package " objectSignals "] with 7 fields .. and 18 methods , of which 7 are possibly relevant - attr (\*, " Brush ")= Reference class 'BRUSH ' [ package " cranvas "] with 80 fields .. and 11 methods , - attr (\*, " Link ")= Classes ' mutalist ', 'environment ' < environment : 0 x6c87358 > ..- attr (\*, " envNames ")= chr [1:3] " linkid " " linkvar " " type " ..- attr (\*, " userNames ")= chr [1:3] " linkid " " linkvar " " type " - attr (\*, " Scales ")= Reference class 'Scales\_meta ' [ package " cranvas "] with 15 fields

.. and 11 methods, -  $attr$ , "Generator")=  $chr$ " d38bbe46dae5fa45758f3609f5dc1a0a "

- modification to a mutaframe is always "global", which enables us to pass and modify a mutaframe anywhere in functions
	- application to tour (projections always changing, and the plot needs to know this)

```
a \leftarrow 10 # ordinary R object
b \leftarrow ab \leftarrow 5a # certainly a is not modified
[1] 10
```
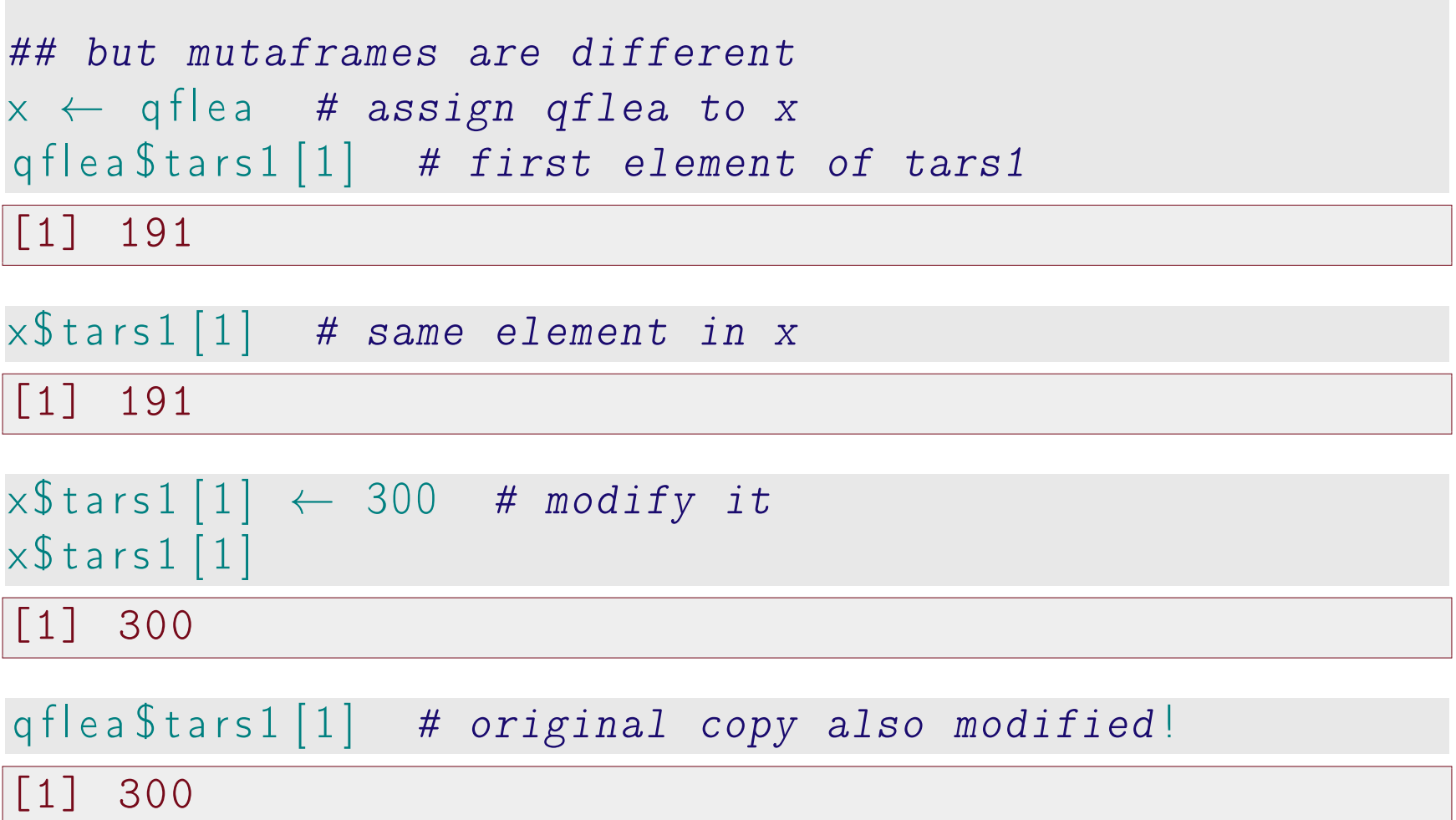

### Data structure: listeners

- how does interaction work?
	- interaction does not modify the plot directly
	- instead, it modifies data and triggers listeners on data, which do the job of updating the plot
	- it makes developers' life a lot easier
- what is a listener?

– it is a function attached to a mutaframe

- (roughly speaking) whenever the mutaframe is modified, the function is executed
- which part of the mutaframe is modified?
	- we should not abuse the listeners, hence comes the concept of the "data pipeline"
	- .brushed changed? update the brush layer!
	- .visible changed? update the main plot layer!
	- original data changed? go back to the beginning and re-calculate everything, then update all the layers!
- each time we create a plot, a listener is attached to the mutaframe

– so the .brushed column can update several plots at the same time

#### Data structure: a summary

a data object is sitting behind the scene; interactions change the data; listeners on the data update the plot(s)

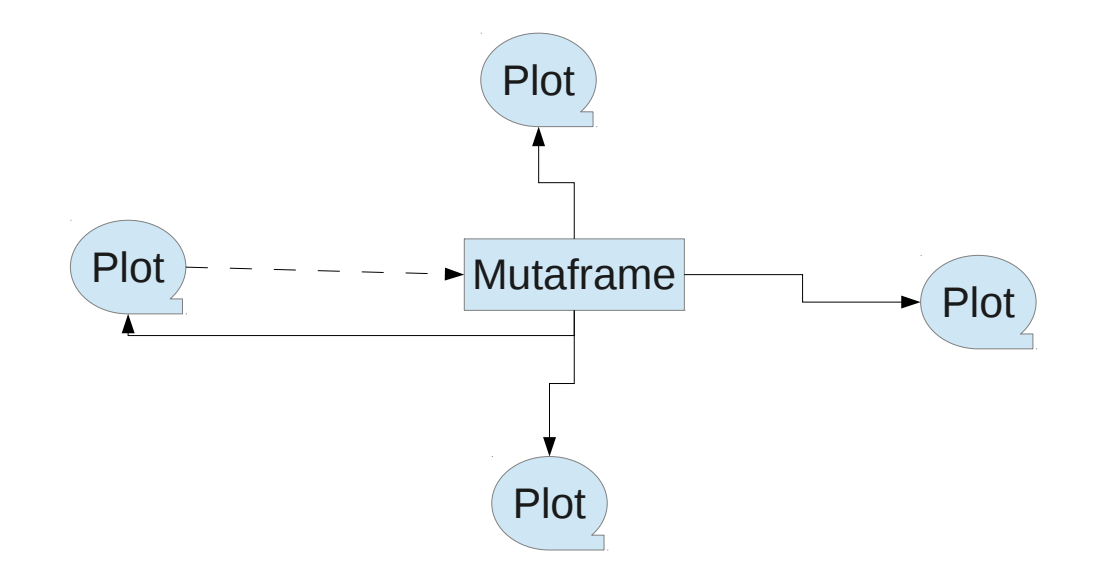

# Interaction: brushing or selection

- mouse interactions
	- left click and move the brush; right click to resize the brush; middle button to toggle between brush and selection
	- brush mode and identify mode (use ? to toggle)
- selection mode
	- AND, OR, XOR, NOT, COMPLEMENT (use the initial letters)
- related keyboard interactions

– Delete makes elements invisible; F5: all visible

# Interaction: linking

- one-to-one linking
	- brush one observation in this plot, highlight the same observation in other plots
- categorical linking
	- ..., all observations in the same category are brushed too
- kNN linking

– ..., k nearest neighbors are brushed

#### Interaction: misc

- + and changes the alpha transparency
- PageDown and PageUp navigates through brush history

• ...

# Painting

• qtpaint

...

- low-level plotting functions, e.g. qdrawCircle(), qdrawPolygon(),
- graphics layers

# Examples: plots in cranvas now, and what's new

- histogram (and spine plot): change binwidth with ↑ and ↓; shift bins with  $\leftarrow$  and  $\rightarrow$
- density plot: similar to histogram
- bar plot: application to missing value plot
- scatter plot: change size of points with  $\uparrow$  and  $\downarrow$
- boxplot: also show small boxplots for brushed observations inside original boxplots (not actually new)
- mosaic plot: dynamically change variables in the plot and layout
- parallel coordinates plot: rearrange order of variables (not new); show data ranges
- map: also cartograms
- time series plot: many, many new features (as a result of GSoC project)

### Examples

• US 2012 presidential election

### Limitations

- suffers from Qt flaws and bugs
	- mysterious clipping (aggressive: points clipped into halves; imprecise: no clipping even when points reach beyond boundary)
- Qt is big (in size) and installation of qtbase / qtpaint under Windows (64bit) can be difficult

### Future plans

- automatic and interactive legend
- conditioning (faceting) like Trellis
- more types of plots (e.g. hexagons)
- a lot to learn from ggplot2 and iplots

# Acknowledgements

- Heike Hofmann, Di Cook, Xiaoyue Cheng, Tengfei Yin (current developers)
- Barret Schloerke, Marie Vendettuoli (former developers)
- Hadley Wickham, Michael Lawrence (all the hard work on infrastructure)
- Deborah Swayne

# Questions & Comments?

- Testing and bug reports ([https://github.com/ggobi/](https://github.com/ggobi/cranvas/issues) [cranvas/issues](https://github.com/ggobi/cranvas/issues)) are welcome
- Thanks!

# References

<span id="page-31-0"></span>[Swayne et al., 2003] Swayne, D. F., Temple Lang, D., Buja, A., and Cook, D. (2003). GGobi: Evolving from XGobi into an extensible framework for interactive data visualization. Computational Statistics & Data Analysis, 43:423–444.

<span id="page-32-1"></span>[Theus, 2002] Theus, M. (2002). Interactive data visualization using Mondrian. Journal of Statistical Software, 7(11):1–9.

<span id="page-32-0"></span>[Unwin et al., 1996] Unwin, A. R., Hawkins, G., Hofmann, H., and Siegl, B. (1996). Interactive graphics for data sets with missing values – MANET. Journal of Computational and Graphical Statistics, 5(2):113–122.

<span id="page-32-2"></span>[Urbanek and Wichtrey, 2011] Urbanek, S. and Wichtrey, T. (2011). iplots: iPlots - interactive graphics for  $R$ . R package version 1.1-4.

<span id="page-33-0"></span>[Xie et al., 2011] Xie, Y., Wei, T., and Qiu, Y. (2011). fun: Use R for Fun. R package version 0.1-0.